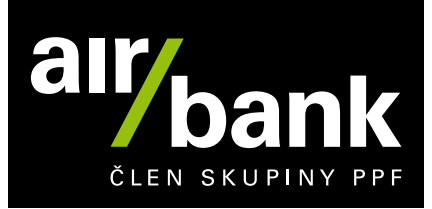

## **Technické požadavky a specifikace hromadných plateb a export výpisů**

Jak všechno správně nastavit, aby vám fungoval import souboru pro vytvoření hromadné platby a export výpisů? To se dozvíte v tomto dokumentu. Bude se vám hodit, protože na něj odkazují i naše obchodní podmínky pro podnikatele.

#### **Jaké formáty používáme**

Do našeho internetového bankovnictví můžete nahrát soubor ve dvou formátech. Ale pozor, každý slouží pro něco jiného.

- Formát **ABO** použijte pro nahrání jednorázových tuzemských příkazů k úhradě z korunových účtů v korunách.
- Formát **XML** použijte pro nahrání SEPA úhrad v eurech.

#### **Import tuzemských příkazů k úhradě ve formátu ABO**

Dávku připravte podle struktury, kterou si popíšeme dále. V souboru použijte znakovou sadu Windows-1250. A nezapomeňte, že smí obsahovat pouze následující povolené znaky pro systém mezibankovních plateb CERTIS.

#### **Povolné znaky**

a b c d e f g h i j k l m n o p q r s t u v w x y z á ä č ď é ě í ľ ň ó ô ö ř ŕ š ť ú ů ü ý ž A B C D E F G H I J K L M N O P Q R  $STUVWXYZÅÄČDÉÉÍLÑÓÔÖŘÁŠŤÚŮ ÜÝŽ0123456789/-?:().,,+!"#$% $8*; < = > \circledR$ [\$ ] ^ ` {  $|$  } ~ § \_

Ve formátu ABO jde importovat jen standardní tuzemské příkazy k úhradě. Zároveň může mít nahrávaný soubor maximálně 50 KB a je třeba, aby jeho přípona byla \*.kpc.

#### **Struktura nahrávaného souboru**

- UHL1
	- Hlavička účetního souboru
		- Hlavička skupiny
		- Účetní položky
		- Konec skupiny
	- Konec účetního souboru

Účetních souborů a skupin samozřejmě můžete mít ve vstupním souboru, kolik chcete.

I banku můžete mít rádi

#### **Záznam UHL1**

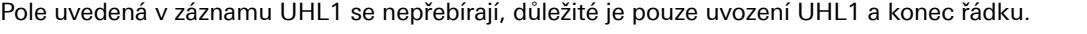

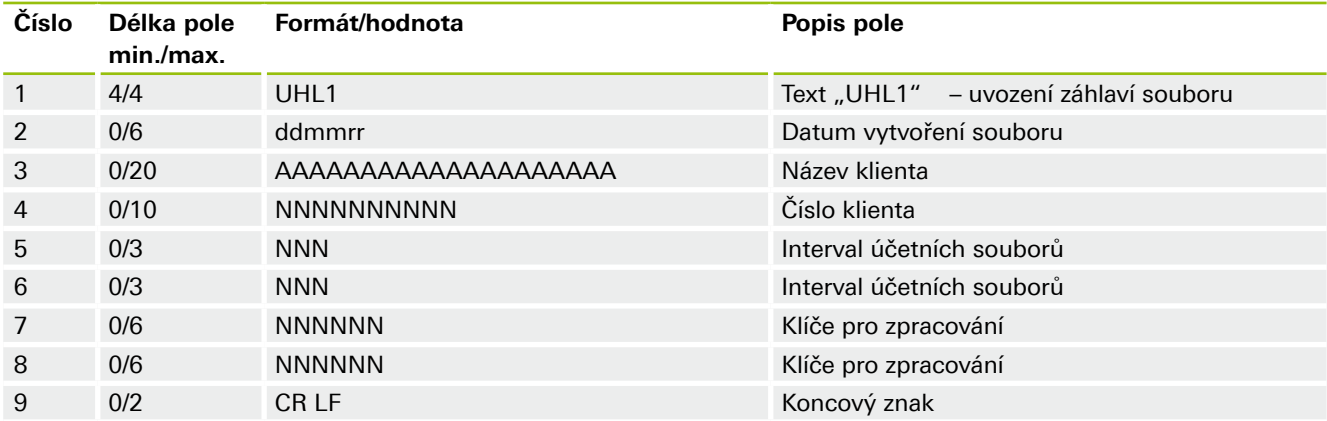

#### **Hlavička účetního souboru**

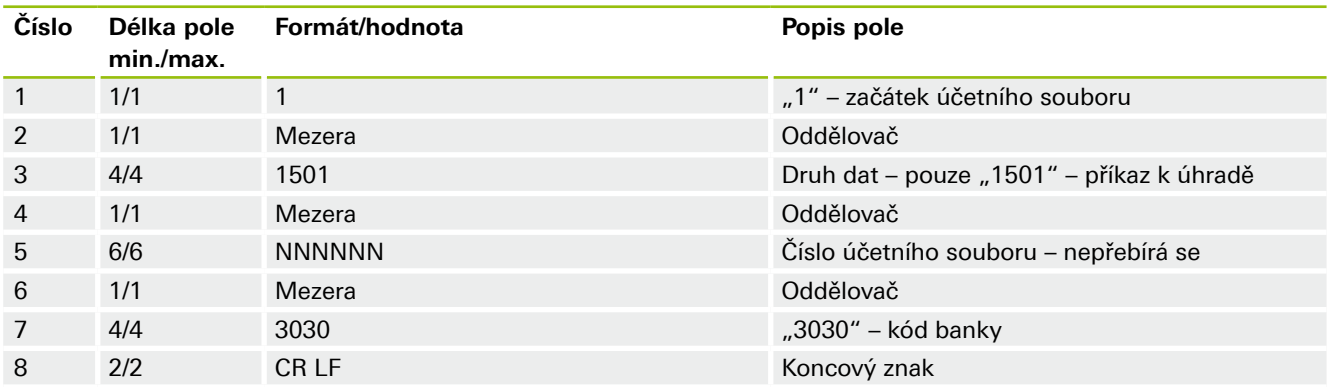

#### **Hlavička skupiny pro příkazy z jednoho účtu**

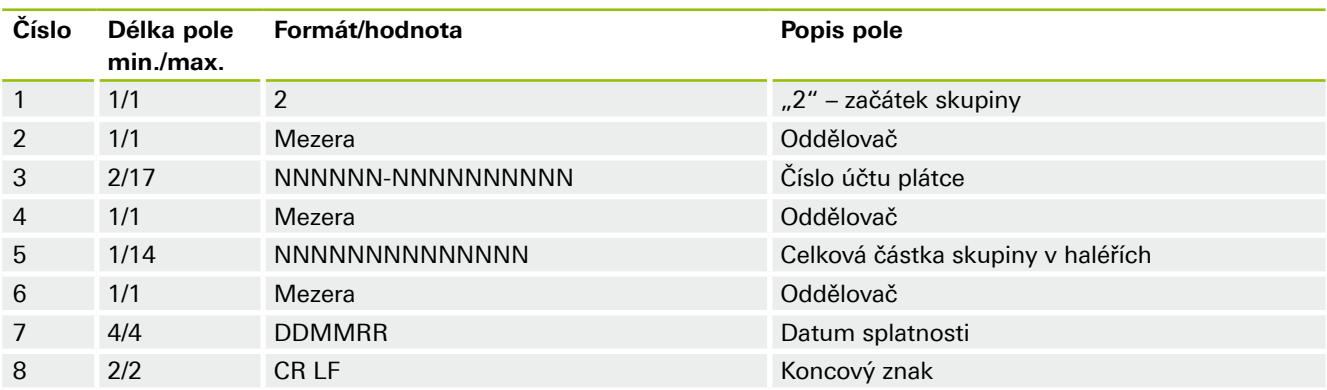

## I banku můžete mít rádi

www.airbank.cz

#### **Hlavička skupiny pro příkazy z různých účtů**

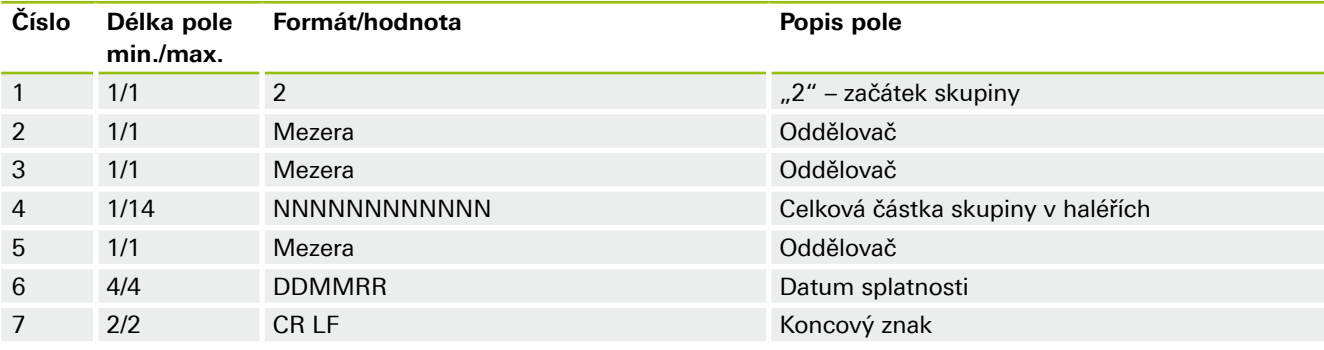

Poznámka: Příkazy k úhradě s datem splatnosti v minulosti zrealizujeme v nejbližším možném čase.

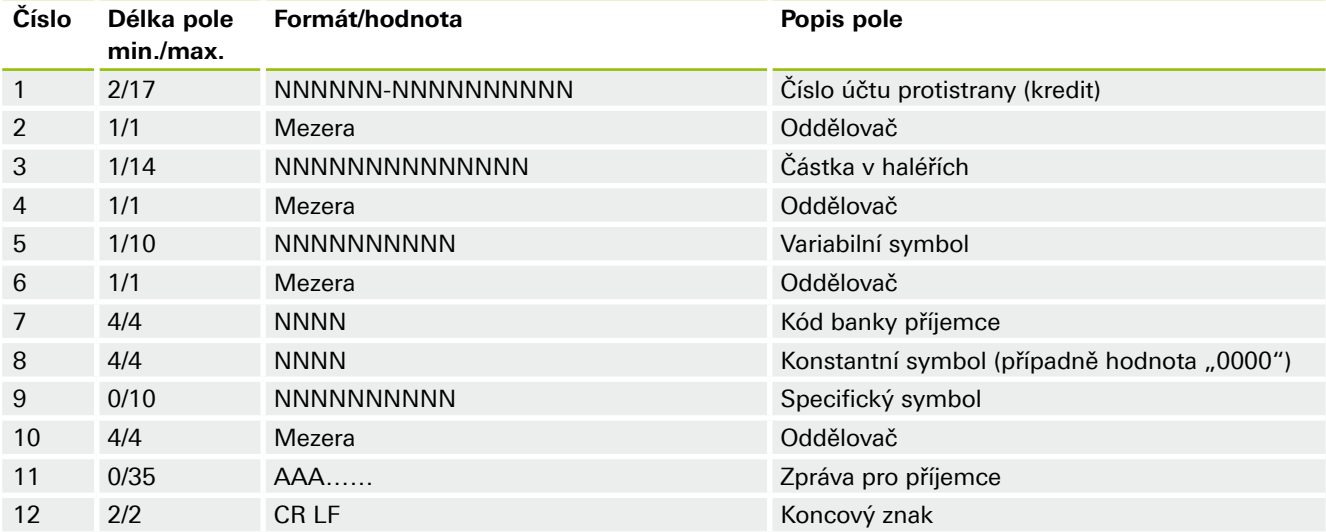

#### **Účetní položky pro debet z jednoho účtu**

#### **Účetní položky pro debet z více účtů**

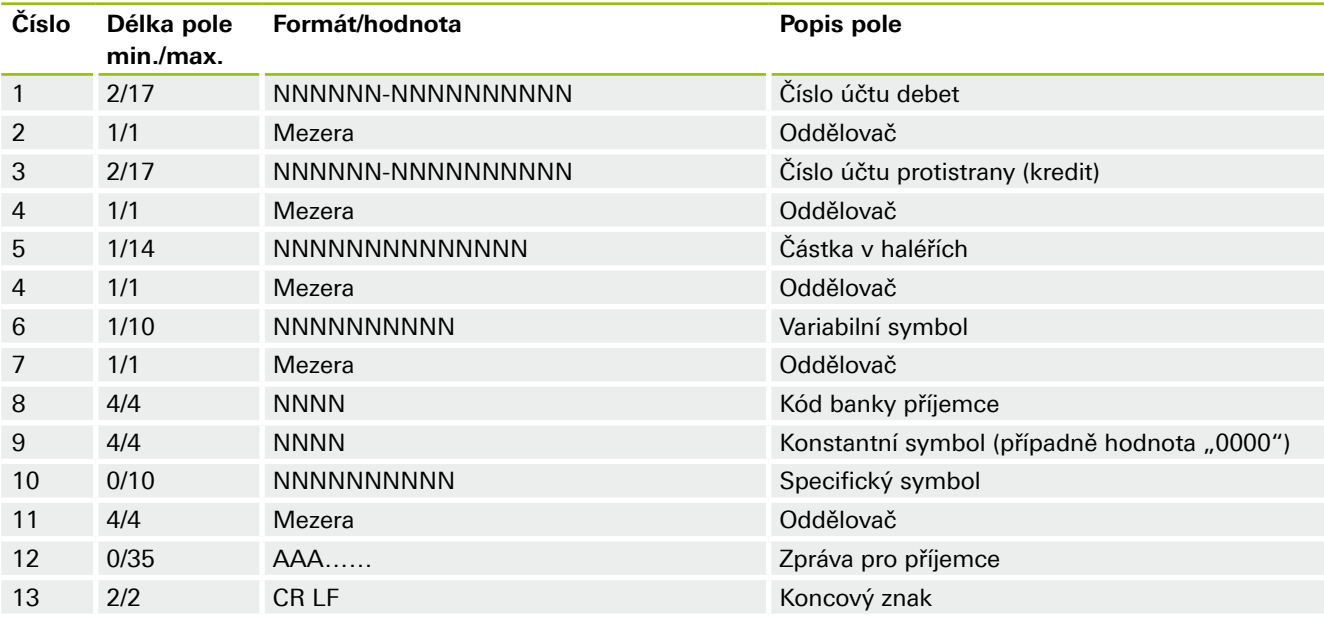

# I banku můžete mít rádi

www.airbank.cz

#### **Konec skupiny**

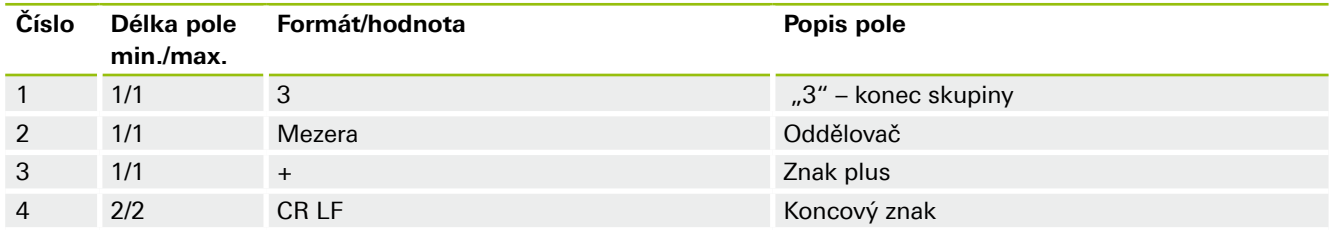

#### **Konec účetního souboru**

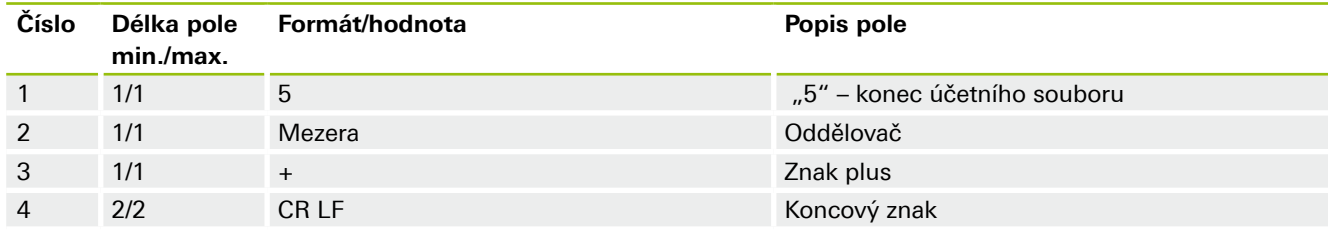

#### **Poznámky k číslu účtu**

Předčíslí oddělujte od čísla účtu spojovníkem. Pokud číslo účtu žádné předčíslí nemá, stačí psát jen číslo bez předčíslí. Pokud je předčíslí nebo číslo účtu kratší než maximální počet znaků, můžete je zleva doplnit nulami.

Číslo účtu můžete uvést i ve vnitřním formátu, a to následovně.

Příklad čísla účtu: P1P2P3P4P5P6C1C2C3C4C5C6C7C8C9C0 Příklad čísla účtu ve vnitřním formátu: C0C8C9C6C1C2C3C4C5C7P1P2P3P4P5P6

#### **Vzorové zprávy**

UHL<sub>1</sub> 1 1501 123456 3030 2 1018935028 15100 100622 19-19 10100 1234 60000000 0 faktura 22/2022 1018935044 5000 1234567890 30300558 3 +  $5 +$ 

#### **Import SEPA úhrad ve formátu XML**

Ve formátu XML jde zatím importovat jen SEPA úhrady na účty příjemců nevedené v Air Bank. Zároveň může mít nahrávaný soubor maximálně 200 KB a a je třeba, aby jeho přípona byla \*.xml.

Importovanou dávku připravte tak, aby dodržovala strukturu a povolené znaky standardu pain.001.001.03 pro SEPA platby. Těch pár odchylek, které u nás máme, popisujeme níže.

#### **Standardy, ze kterých vycházíme**

Formát našeho importu vychází z následujících standardů pro import klientských XML transakcí.

- Standard pain.001.001.03: http://www.iso20022.org.
- SEPA rulebook: https://www.europeanpaymentscouncil.eu/document-library/rulebooks/2021-sepa-credit-transferrulebook-version-11.
- Standard ČBA: https://cbaonline.cz/formaty-xml-pro-vzajemnou-komunikaci-bank-s-klienty.

## I banku můžete mít rádi

 $\Delta$ /9

#### **Odlišnosti našeho importního formátu**

Některá nepovinná pole náš importní formát vynechává, proto se do hromadné platby nepromítnutou, a do banky příjemce tím pádem vůbec neodejdou. Konkrétně se náš formát od výše zmíněného standardu ČBA odlišuje v následujících polích.

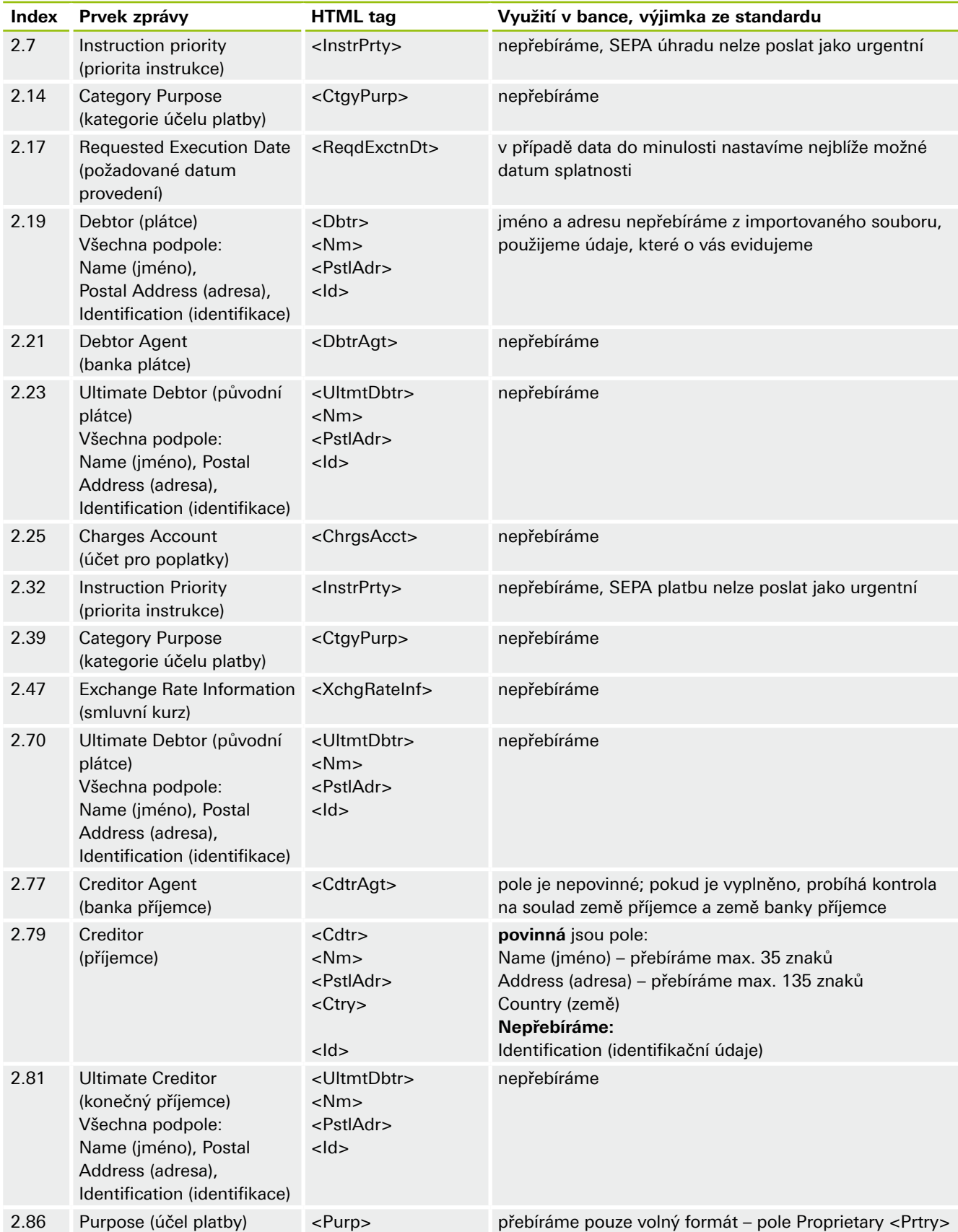

## I banku můžete mít rádi

#### **Omezení pro Postal Address <PstlAdr>:**

#### **Nestrukturovaná adresa**

Address Line <AdrLine> (nestrukturovaný zápis adresy) – přebíráme prvních 135 znaků.

#### **Strukturovaná adresa**

Street Name + Building Number – přebíráme max. 70 znaků, a to dohromady za obě pole. Country code + ZIP Code + Town – přebíráme max 35 znaků, a to dohromady za všechna tři pole.

#### **Jak nahrát a potvrdit hromadnou platbu v internetovém bankovnictví**

- 1. Přihlaste se do svého internetového bankovnictví.
- 2. V hlavním menu zvolte sekci Placení a pak klikněte na Hromadné platby.
- 3. Nahrajte soubor s příkazy a úhradami. Můžete přes možnost Nahrát nový soubor nebo ho přetáhnout na místo vložení v horní části obrazovky.
- 4. Po nahrání souboru se vám zobrazí celá dávka. Pokud platíte z více účtů, pro každý z nich vám vytvoříme samostatnou dávku.
- 5. Před potvrzením můžete dávku editovat a jednotlivé úhrady upravovat nebo mazat.
- 6. Jakmile je za vás všechno v pořádku, stačí dávku potvrdit. To může udělat majitel účtu nebo kdokoliv, kdo má příslušná oprávnění k účtu, ze kterého budou úhrady odcházet.

Pracujeme na tom, abyste dávku mohli stejně jednoduše potvrdit i v mobilním bankovnictví. Jakmile to bude hotové, najdete tuhle možnost v menu ve složce Placení – Hromadné platby.

#### **Export výpisů**

V internetovém bankovnictví si můžete vyexportovat výpisy ve formátech

**PDF** – elektronická podoba výpisů – všechny transakce

**ABO** – všechny transakce

**XML** – všechny transakce

#### **Jak vypadá export výpisu ve formátu ABO**

Struktura výpisu:

- Výpis z účtu (položka 074)
	- Obratová položka (položka 075)
		- Detaily k obratové položce (položky 078, 079)
	- Obratová položka (položka 075)
	- Detaily k obratové položce (položky 078, 079)
	- Obratová položka (položka 075)

— .....

22/0

### I banku můžete mít rádi

### **Výpis z účtu**

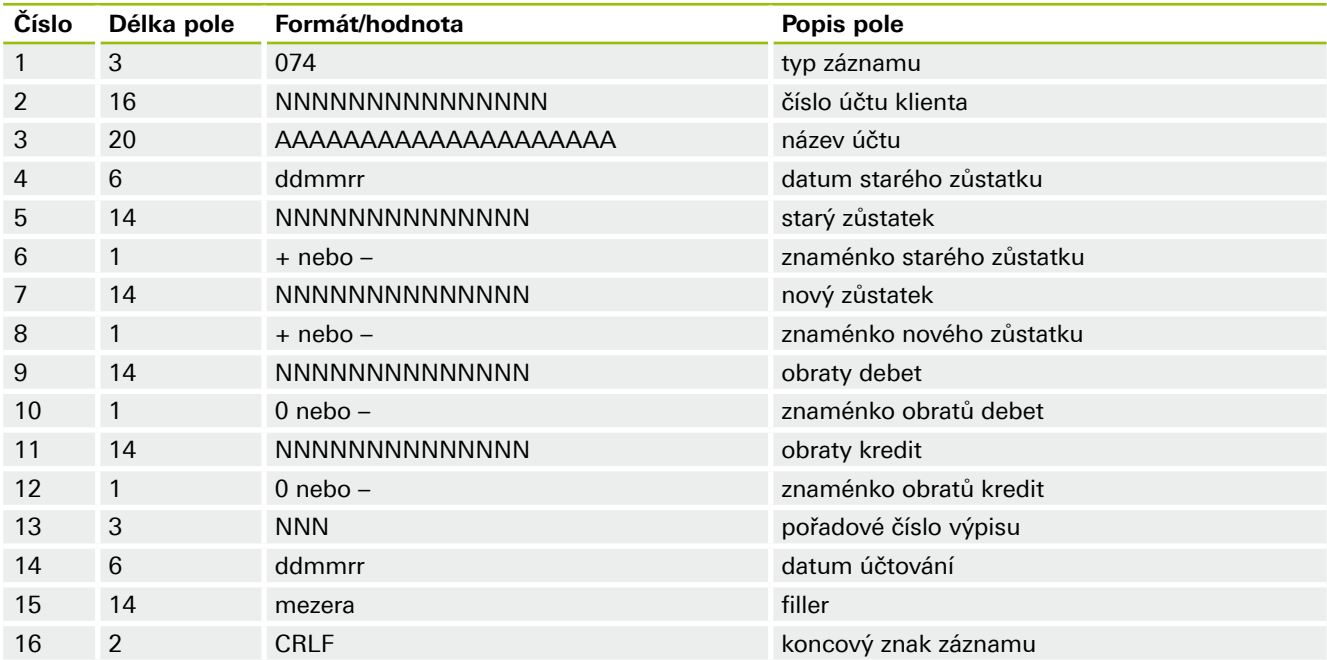

#### **Obratová položka**

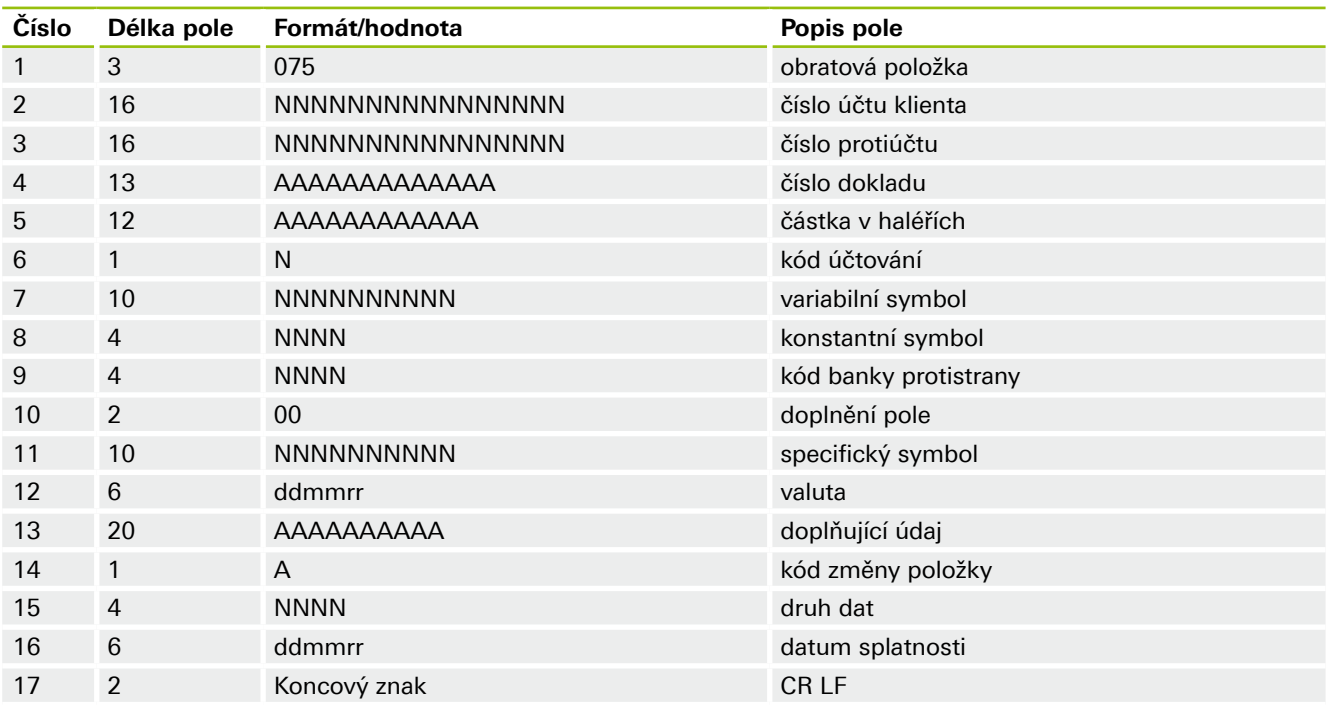

### **Doplňující položka 078**

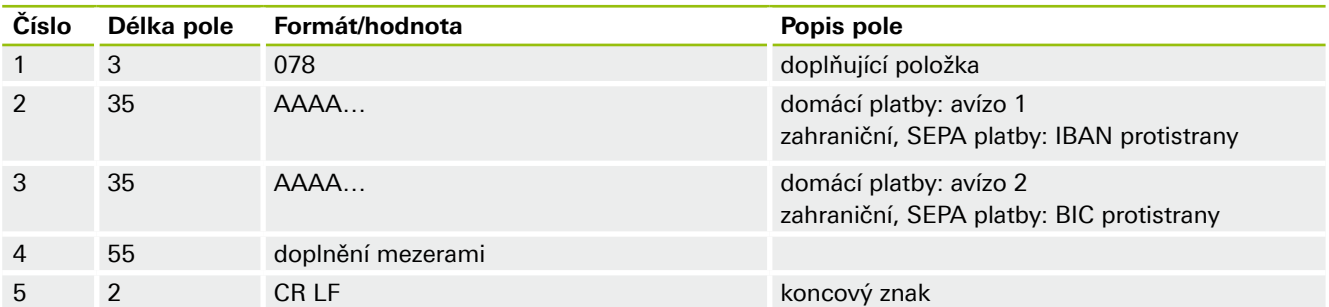

# I banku můžete mít rádi

www.airbank.cz

#### **Doplňující položka 079**

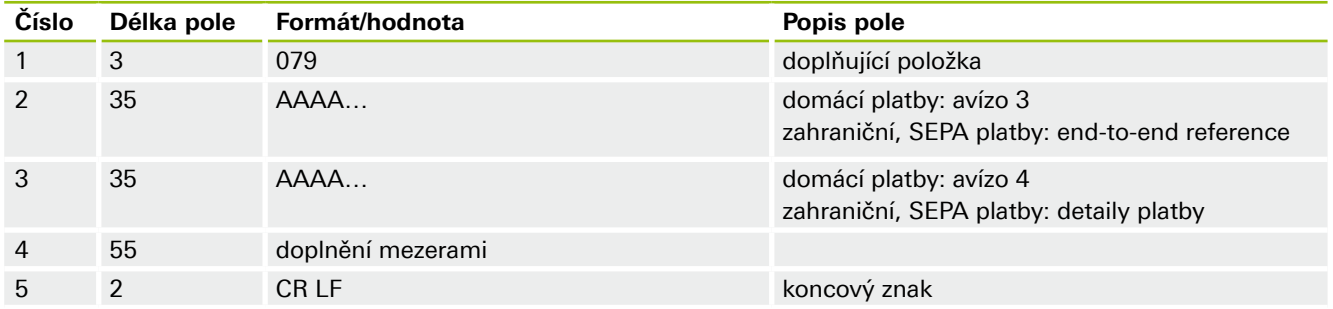

#### **Poznámky**

Všechny částky uvádíme v haléřích. V případě zahraničních a SEPA úhrad vyplňujeme v položce 075 čísla účtů protistran a kódy bank protistran nulami a místo toho je uvádíme v položce 078.

Kód účtování má čtyři hodnoty: "1" – debet, "2" – kredit, "3" – storno debet, "4" – storno kredit.

Položka Druh dat se skládá následovně.

- První číslice je vždy konstanta "1".
- Druhá číslice označuje typ transakce: "1" domácí platba, "2" SEPA platby, "3" zahraniční platba, "4" – ostatní transakce.
- Třetí a čtvrtá číslice jsou buď "01" úhrada, nebo "02" inkaso/vklad.

#### **Jak vypadá export výpisu ve formátu XML**

Výpis exportujeme podle standardu camt.053 pro výpisy z účtů, ovšem s následujícími odchylkami.

#### **Standardy, ze kterých vycházíme**

Formát importu vychází ze standardů pro import klientských XML transakcí.

- Standard camt.053.001.02: http://www.iso20022.org.
- Standard ČBA: https://cbaonline.cz/formaty-xml-pro-vzajemnou-komunikaci-bank-s-klienty.

#### **Odlišnosti našeho exportního formátu**

Od výše uvedeného standardu ČBA se náš exportní formát odlišuje v následujících polích.

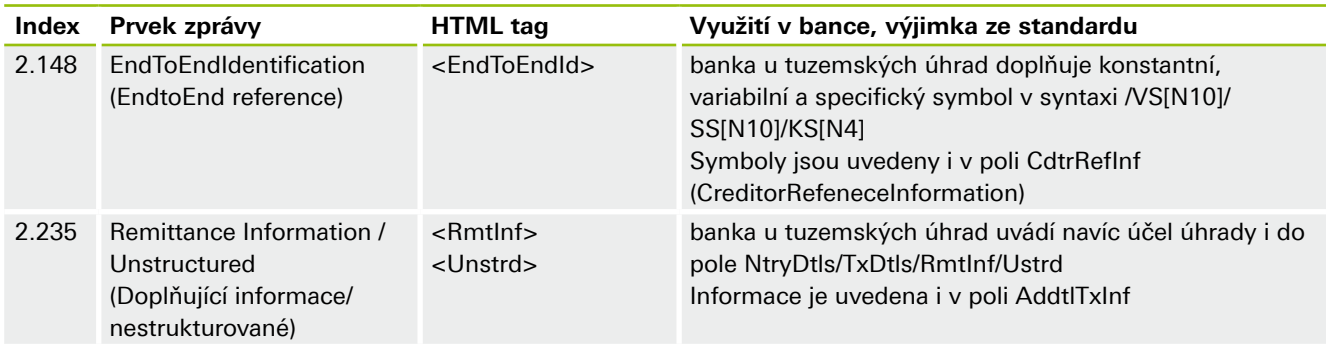

#### **Jak výpis exportovat z internetového bankovnictví**

- 1. Přihlaste se do svého internetového bankovnictví.
- 2. V hlavním menu zvolte sekci Účty a karty a klikněte na Výpisy.
- 3. Vyberte si účet, ze kterého chcete export provést.
- 4. Vedle ikony pro zobrazení PDF si můžete vybrat export výpisu ve formátech PDF, ABO a XML.

### I banku můžete mít rádi

www.airbank.cz

- 5. Jakmile zvolíte formát, příslušný výpis se exportuje a stáhne.
- 6. Exportovat výpisy může majitel účtu, ale i jeho disponenti.

#### **Není něco jasné? Určitě se ozvěte**

Stačí nám poslat zprávu z internetového bankovnictví nebo z mobilní aplikace My Air a my vám rádi odpovíme na všechny vaše otázky. Můžete nám samozřejmě také poslat mail na info@airbank.cz.

Tyto technické požadavky a specifikace pro import hromadných plateb a export výpisů jsou platné od 24. 11. 2022. Dokument můžeme měnit bez nutnosti oznamovat vám tyto změny s předstihem. Pokud by jeho změna měla významný dopad na provádění budoucích hromadných plateb nebo na již vytvořené a nepotvrzené dávky, dáme vám o tom vhodným způsobem vědět. Aktuální verzi dokumentu naleznete vždy na našich internetových stránkách www.airbank.cz v části Dokumenty.

I banku můžete mít rádi

www.airbank.cz